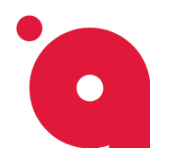

# **Вывод квиз с помощью - Фиксированной кнопки:**

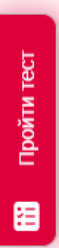

В самом квизе находим вкладку **Дизайн<sup>1</sup>** , в ней находим блок **Фиксированный квиз<sup>2</sup>** и кликаем по нему;

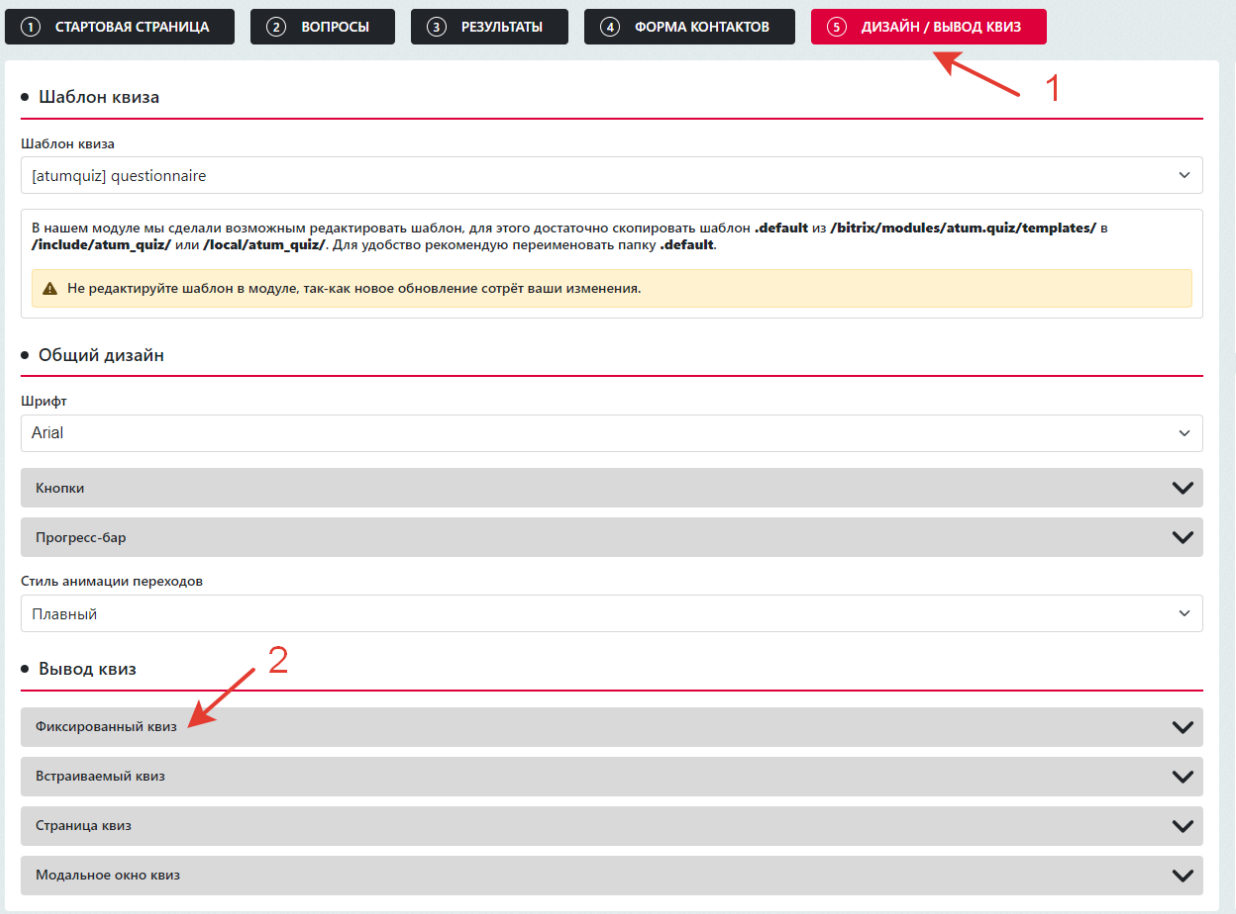

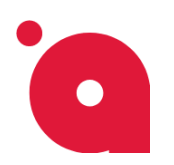

**ИНСТРУКЦИЯ ПО ВЫВОДУ КВИЗА** 

#### В развёрнутом блоке выбираем **Способ вывод фиксированного квиза -> Кнопка<sup>1</sup> ;**

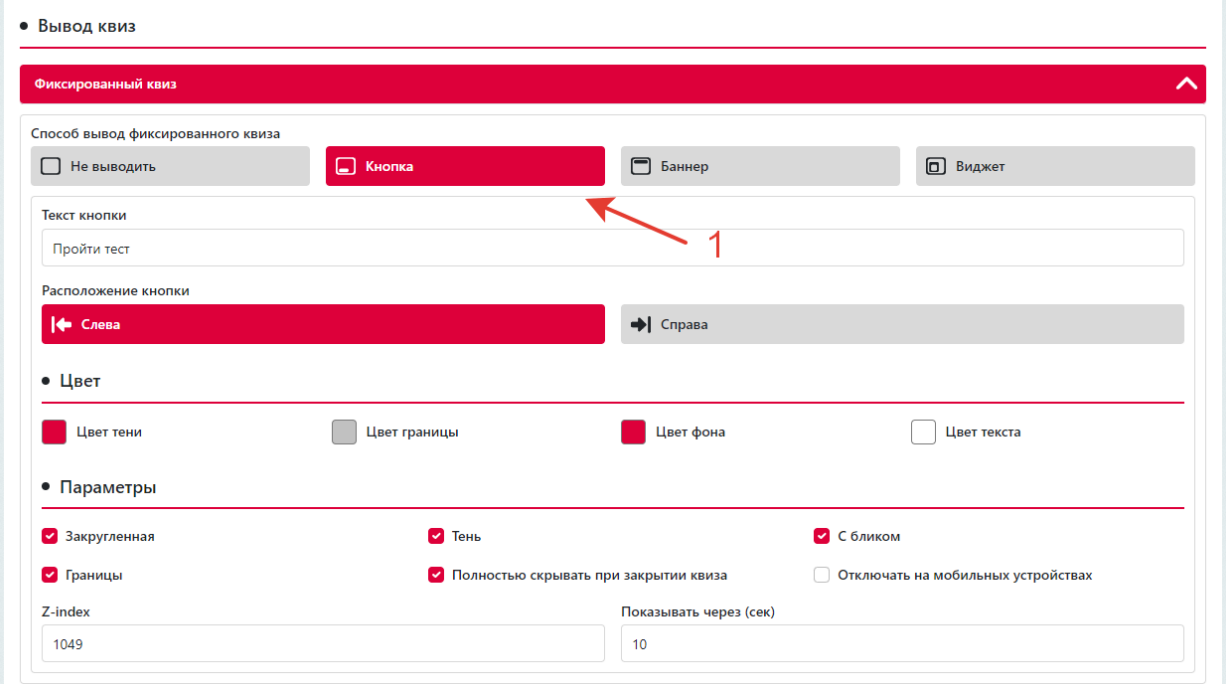

Остаётся только настроить внешний вид и расположение кнопки, после этого жмём на кнопку **Сохранить квиз**.

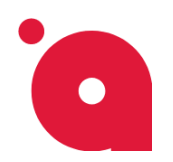

**ИНСТРУКЦИЯ ПО ВЫВОДУ КВИЗА** 

# **Вывод квиз с помощью - Фиксированного баннера:**

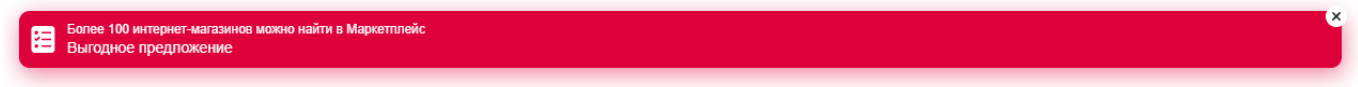

В самом квизе находим вкладку **Дизайн<sup>1</sup>** , в ней находим блок **Фиксированный квиз<sup>2</sup>** и кликаем по нему;

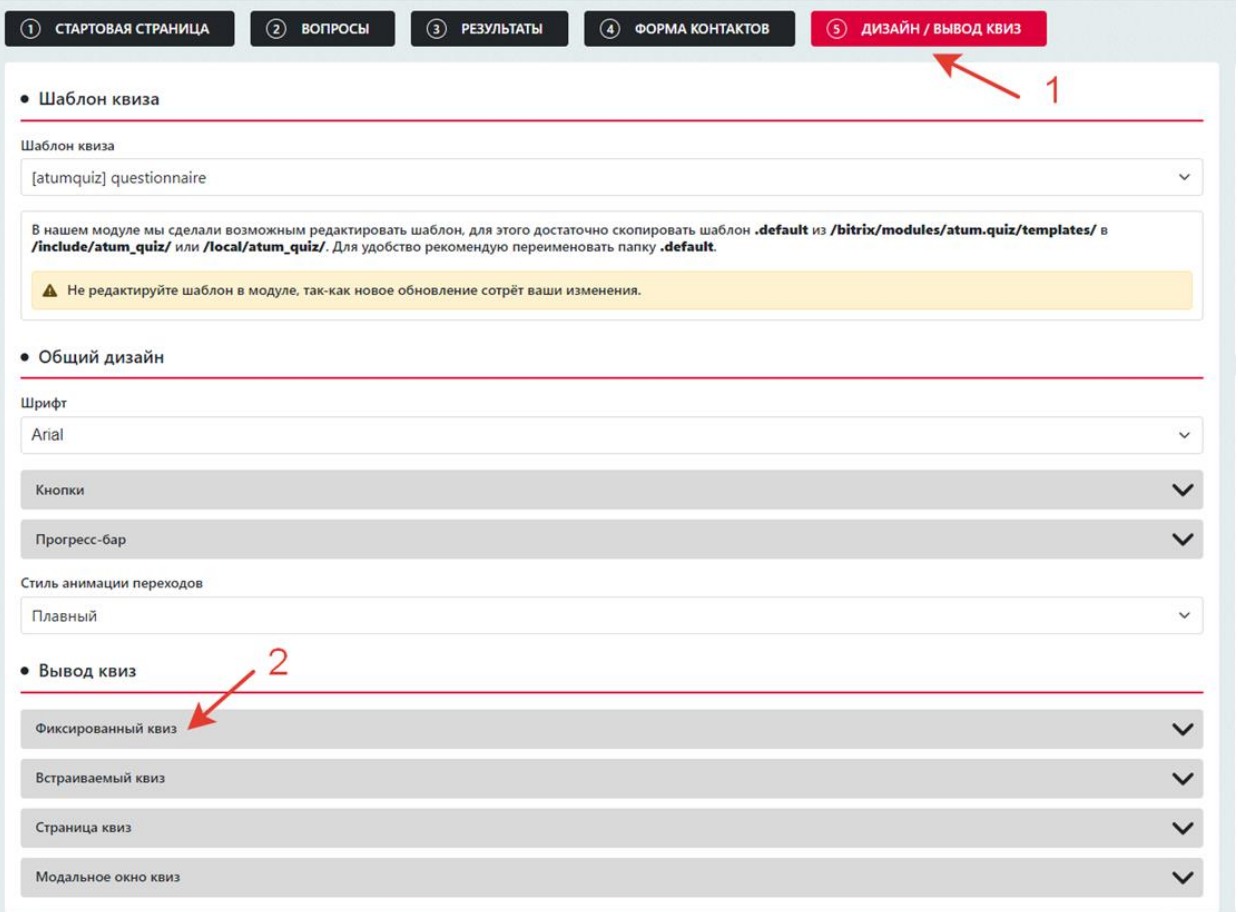

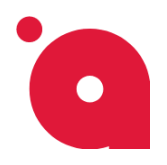

**ИНСТРУКЦИЯ ПО ВЫВОДУ КВИЗА** 

В развёрнутом блоке выбираем **Способ вывод фиксированного квиза -> Баннер<sup>1</sup> ;**

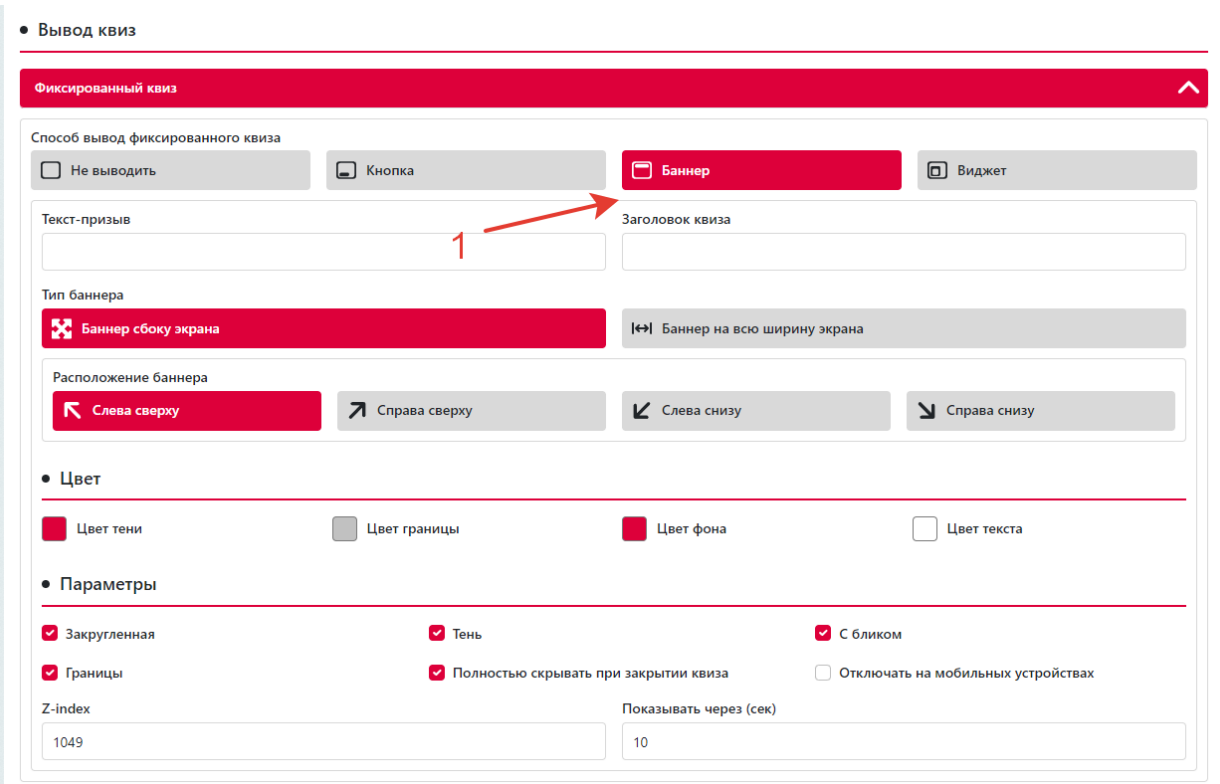

Остаётся только настроить внешний вид и расположение баннера, после этого жмём на кнопку **Сохранить квиз**.

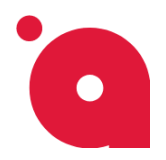

**ИНСТРУКЦИЯ ПО ВЫВОДУ КВИЗА** 

## **Вывод квиз с помощью - Фиксированного виджета:**

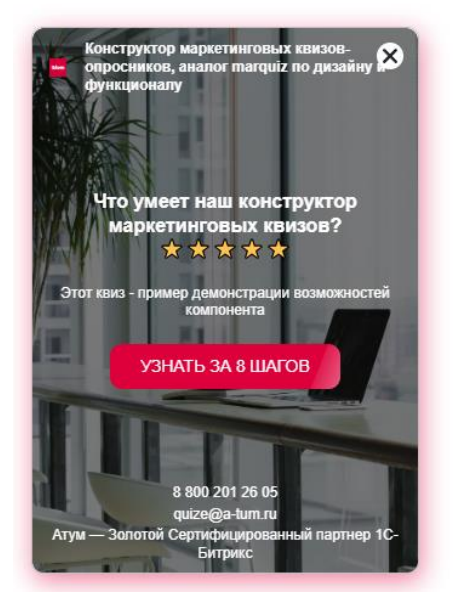

В самом квизе находим вкладку **Дизайн<sup>1</sup>** , в ней находим блок **Фиксированный квиз<sup>2</sup>** и кликаем по нему;

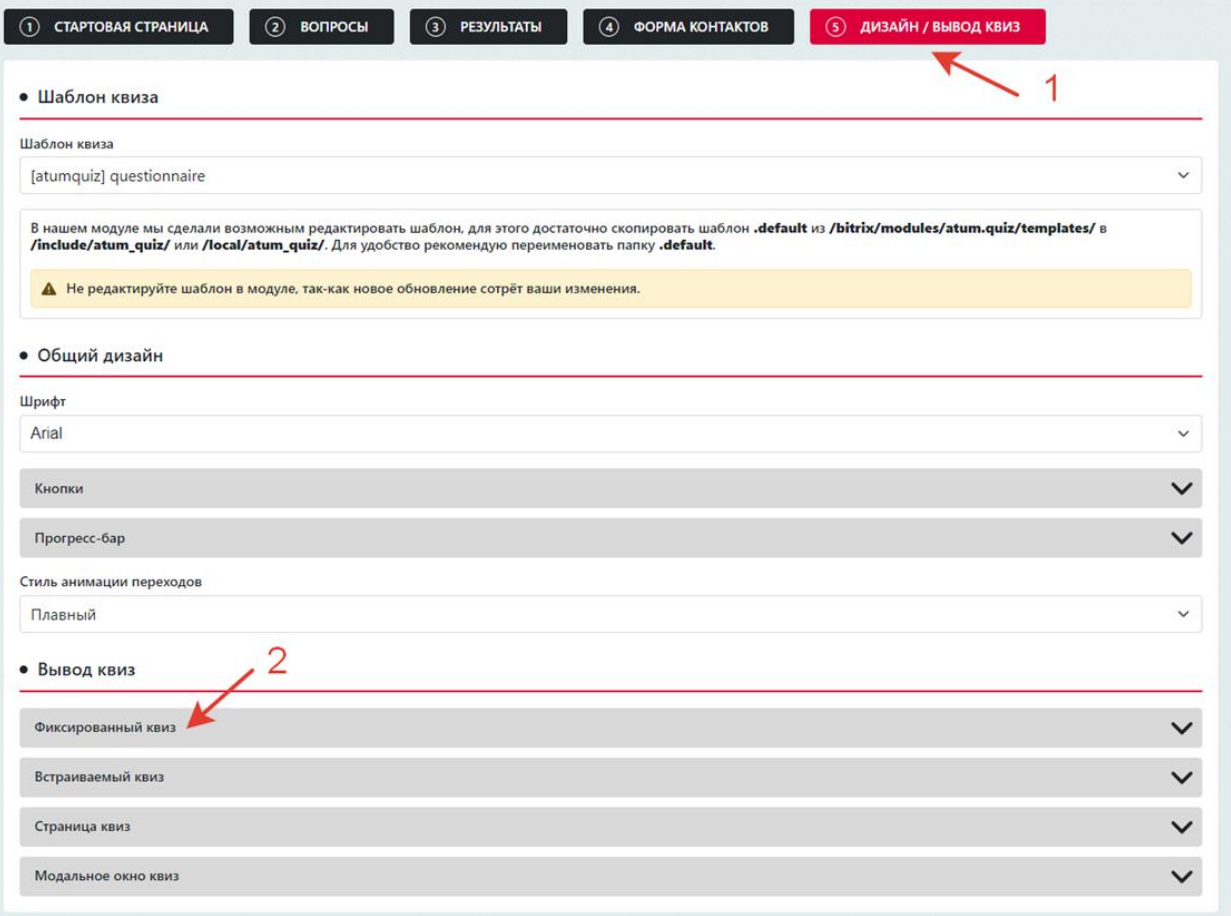

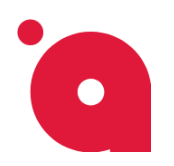

**ИНСТРУКЦИЯ ПО ВЫВОДУ КВИЗА** 

#### В развёрнутом блоке выбираем **Способ вывод фиксированного квиза -> Виджет<sup>1</sup> ;**

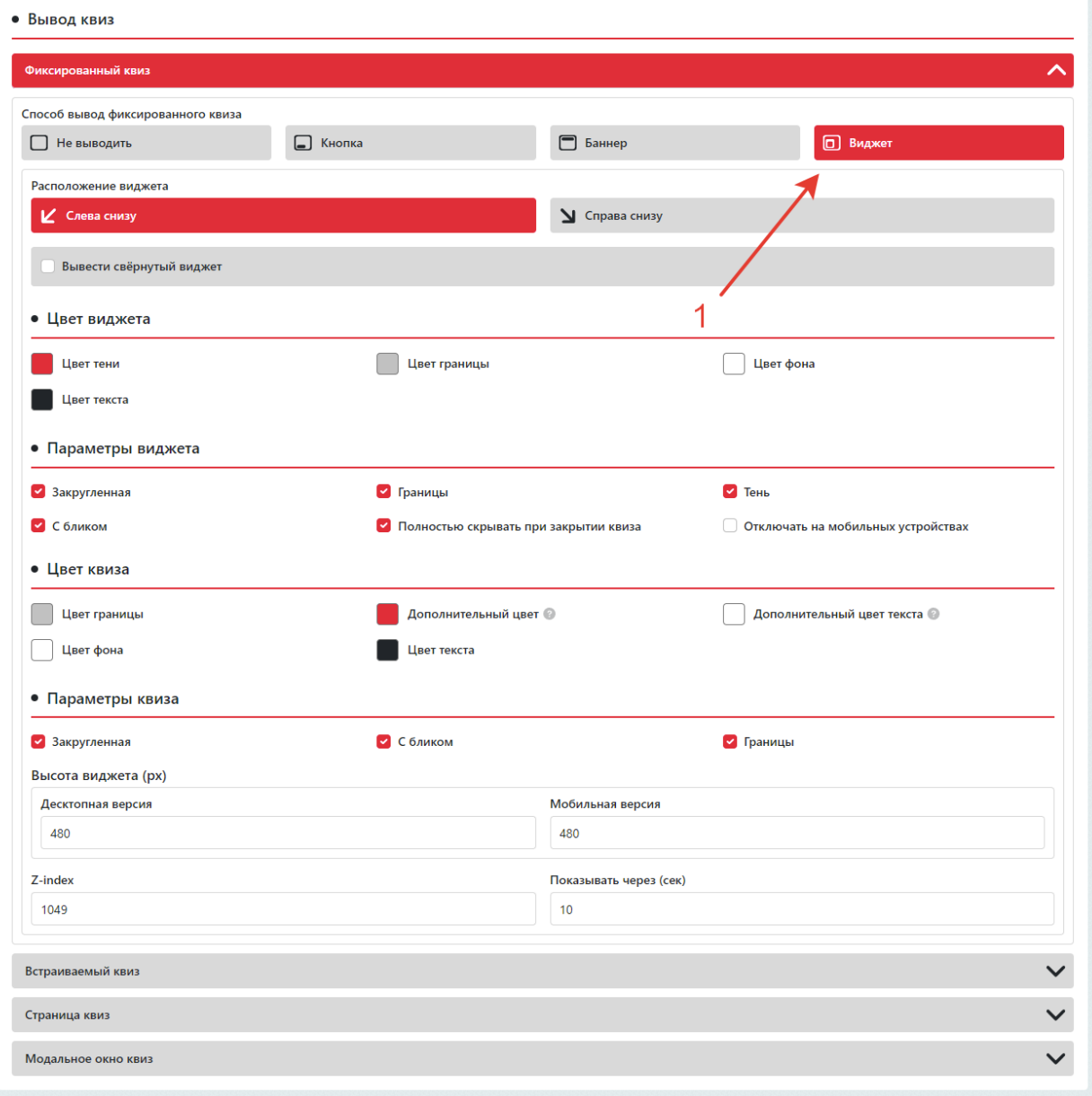

Остаётся только настроить внешний вид и расположение виджет, после этого жмём на кнопку **Сохранить квиз**.

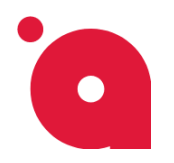

**ИНСТРУКЦИЯ ПО ВЫВОДУ КВИЗА** 

#### **Вывод квиз с помощью - Встраиваемого квиза:**

Демо

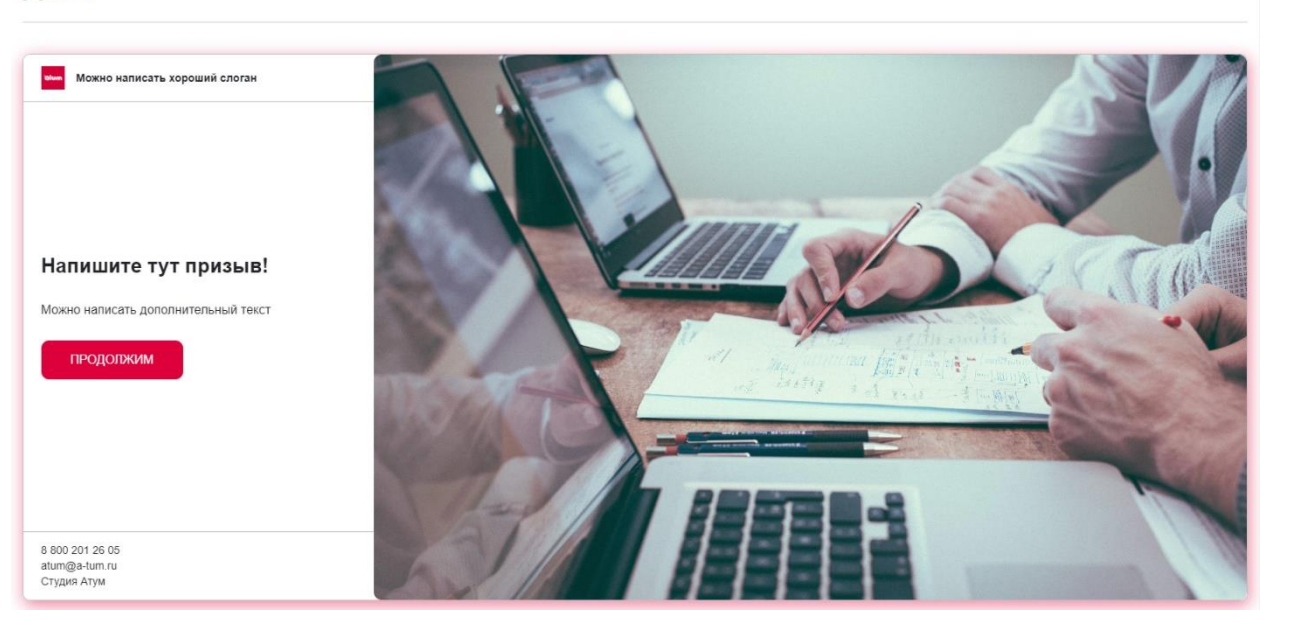

В самом квизе находим вкладку **Дизайн<sup>1</sup>** , в ней находим блок **Встраиваемый квиз<sup>2</sup>** и кликаем по нему;

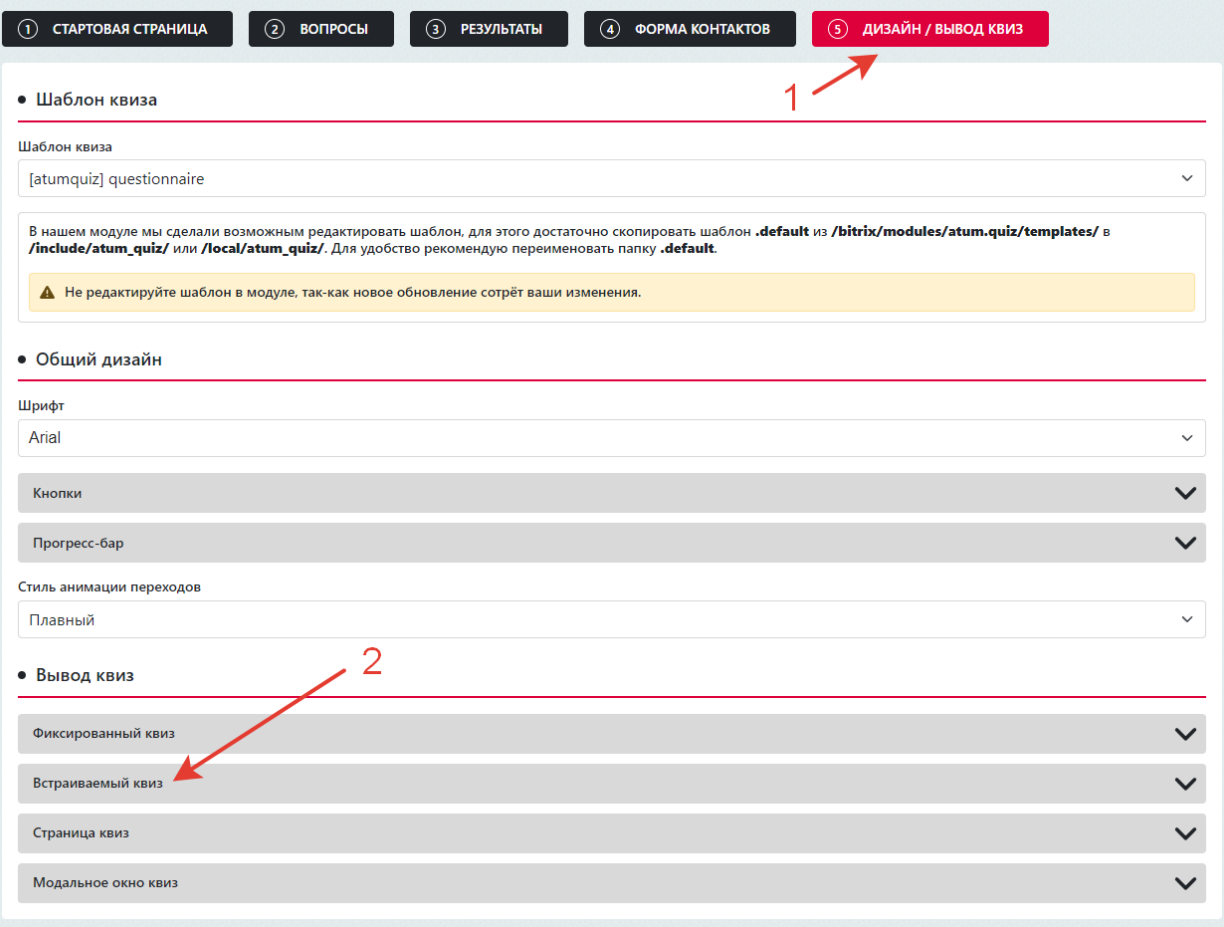

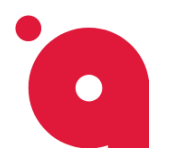

**ИНСТРУКЦИЯ ПО ВЫВОДУ КВИЗА** 

В развёрнутом блоке настроить внешний вид элемента. После этого не забудьте **Сохранить квиз**. После этого находим **Коды<sup>1</sup>** и из области копируем содержимое<sup>2</sup> .

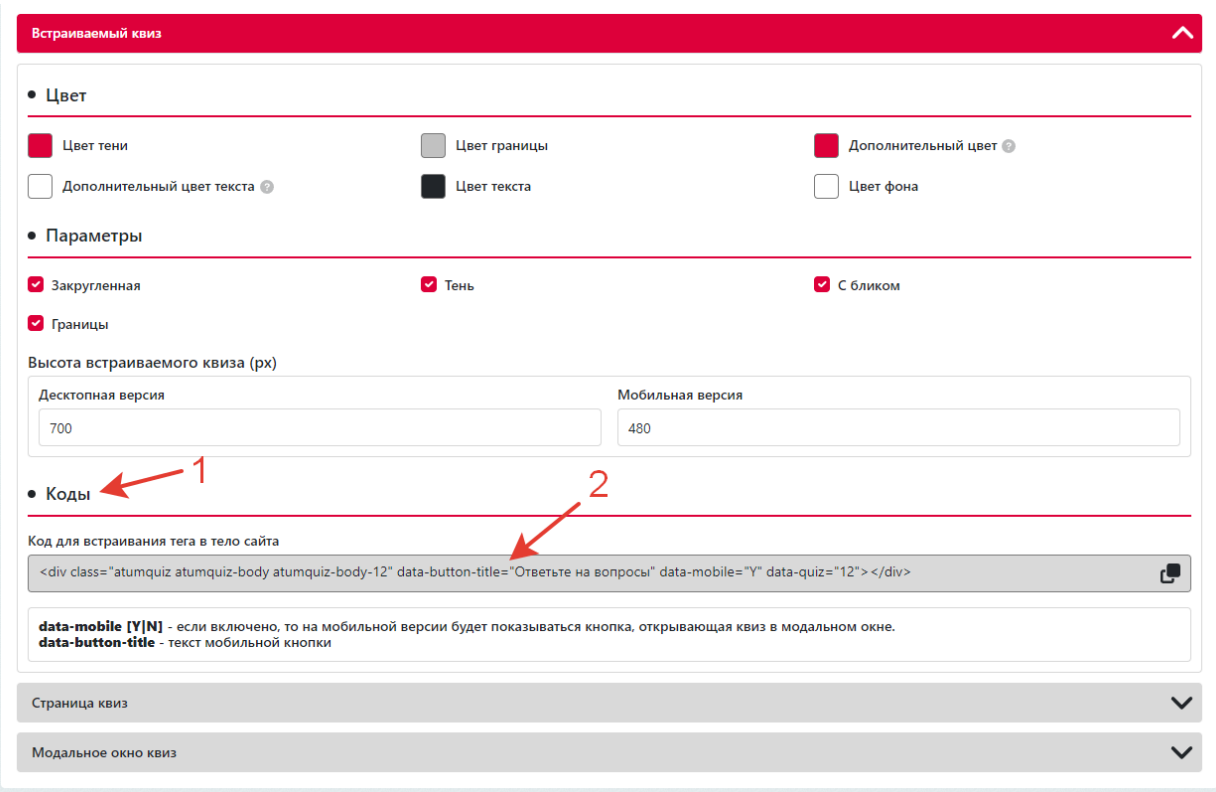

Скопированный код вставляем в любое удобное для вас место.

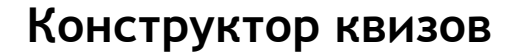

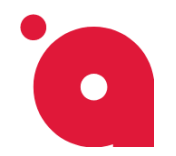

#### **ИНСТРУКЦИЯ ПО ВЫВОДУ КВИЗА**

# **Вывод квиз с помощью - Страницы квиза:**

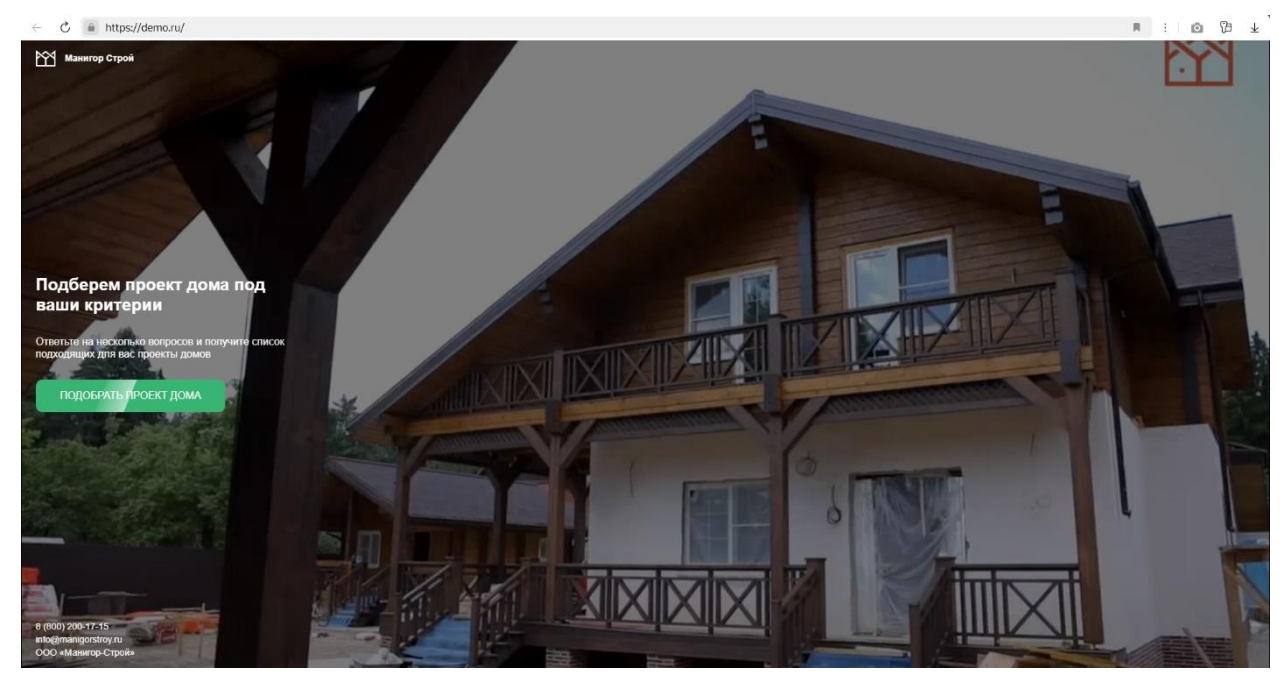

В самом квизе находим вкладку **Дизайн<sup>1</sup>** , в ней находим блок **Страница квиз<sup>2</sup>** и кликаем по нему;

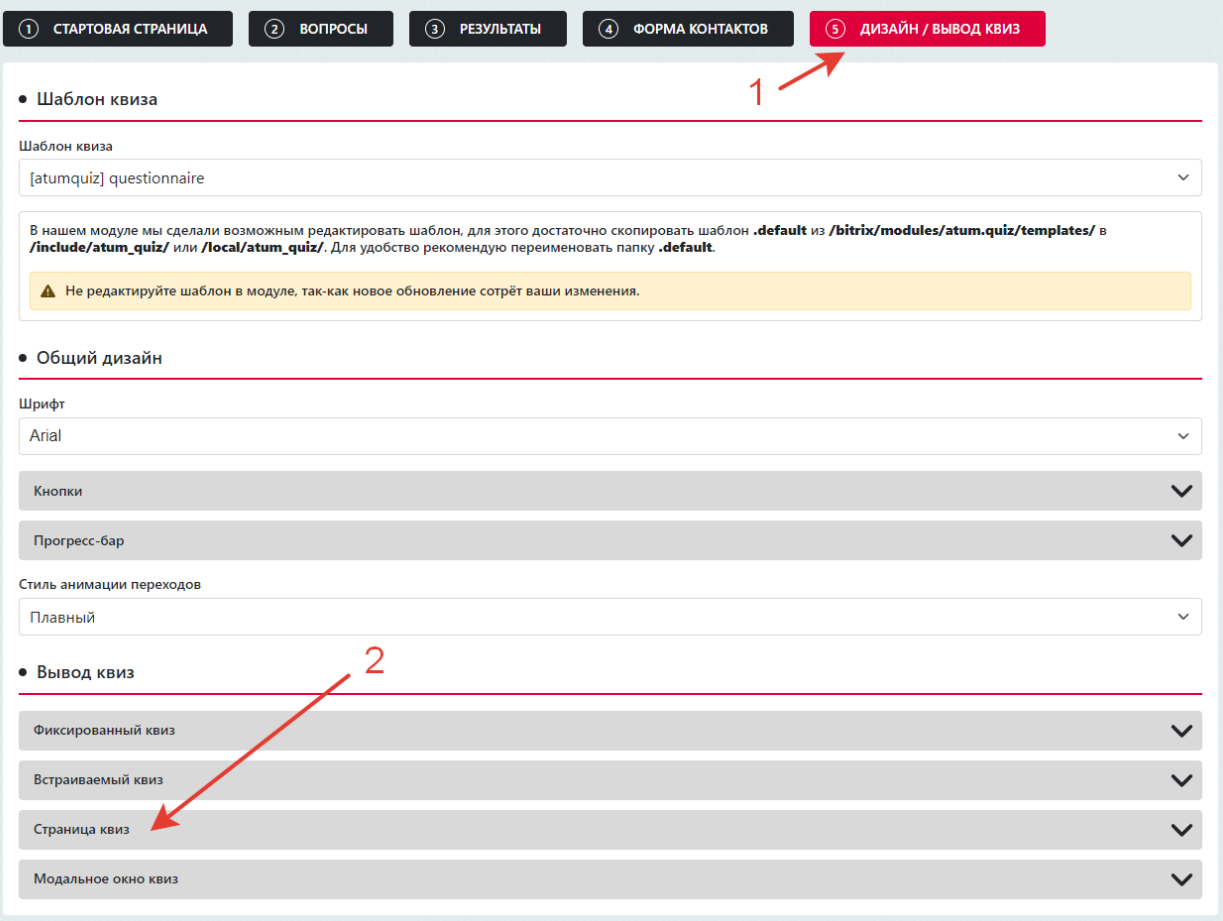

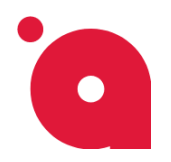

**ИНСТРУКЦИЯ ПО ВЫВОДУ КВИЗА** 

В развёрнутом блоке настроить внешний вид, **SEO информацию** элемента. После этого не забудьте **Сохранить квиз**. После этого находим **Коды<sup>1</sup>** и из области копируем содержимое<sup>2</sup> .

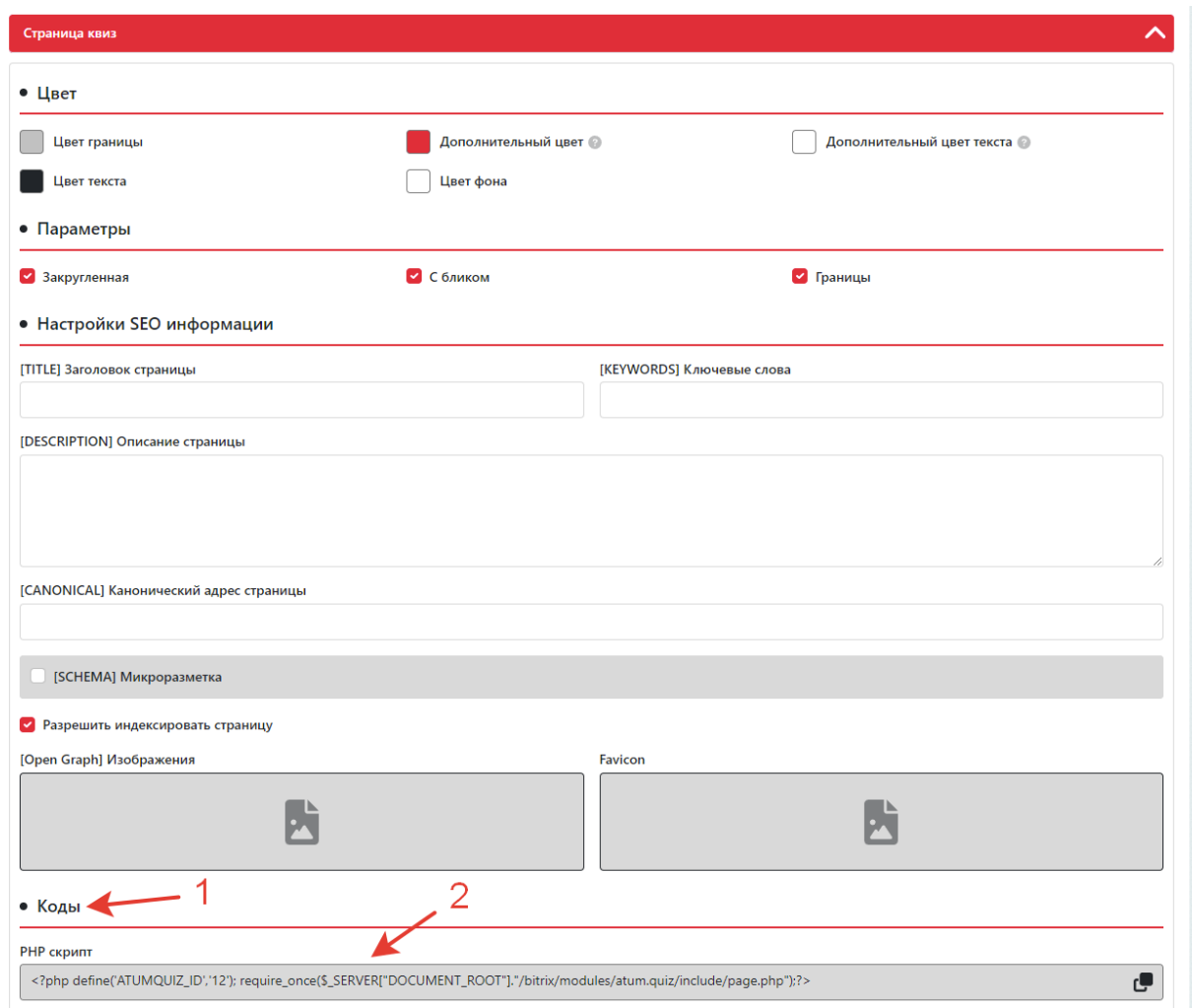

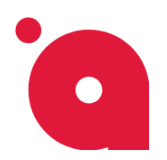

**ИНСТРУКЦИЯ ПО ВЫВОДУ КВИЗА** 

• Заходим в **Админ панель сайта<sup>1</sup>** , в правом блоке меню иконок нажмите на раздел Контент.

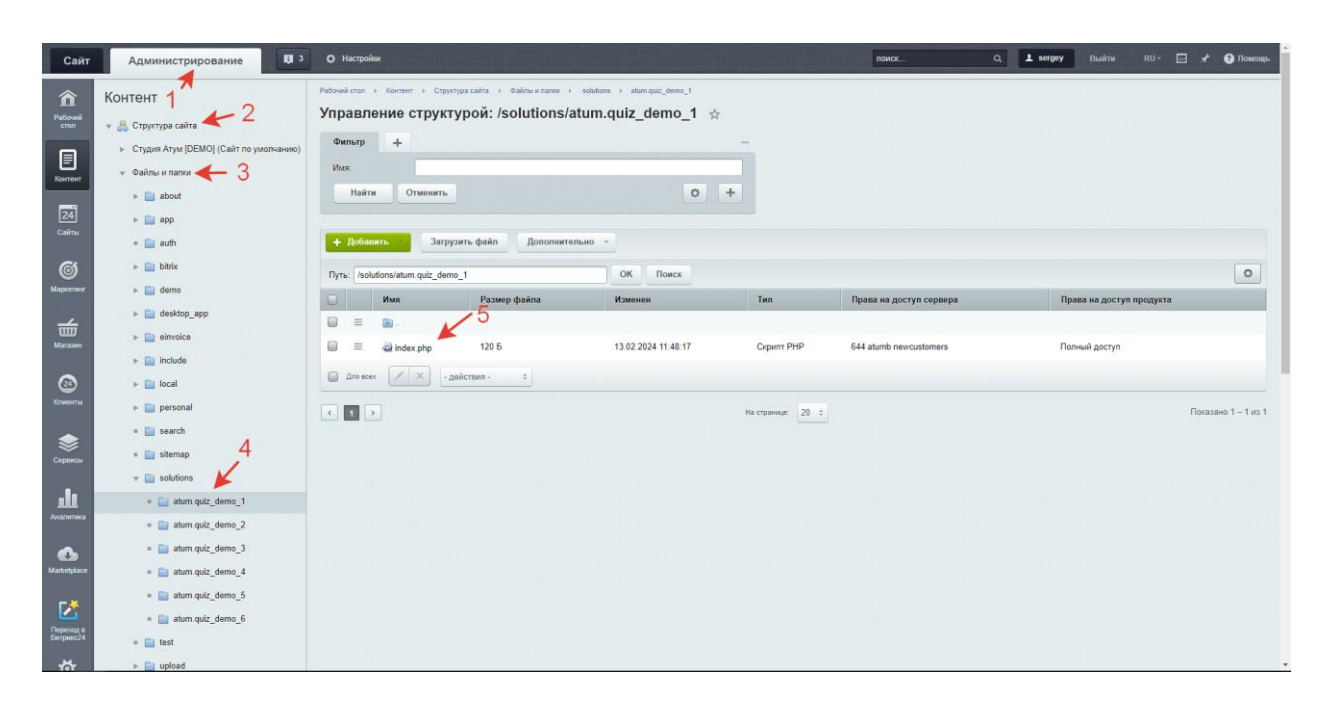

- В Контенте разворачиваем раздел: **Структура сайта<sup>2</sup> -> Файлы и папки<sup>3</sup>** .
- $\bullet$  Находим нужную папку<sup>4</sup> (Страницу) или создаём её.
- Открываем папку, в ней находим и открываем файле **index.php<sup>5</sup>** в режиме **Редактирование как PHP<sup>1</sup> <sup>и</sup><sup>2</sup>** .
- В открытом файле удаляем весь код и вставляем скопированный код<sup>3</sup> в файл.
- **Сохраняем файл.**

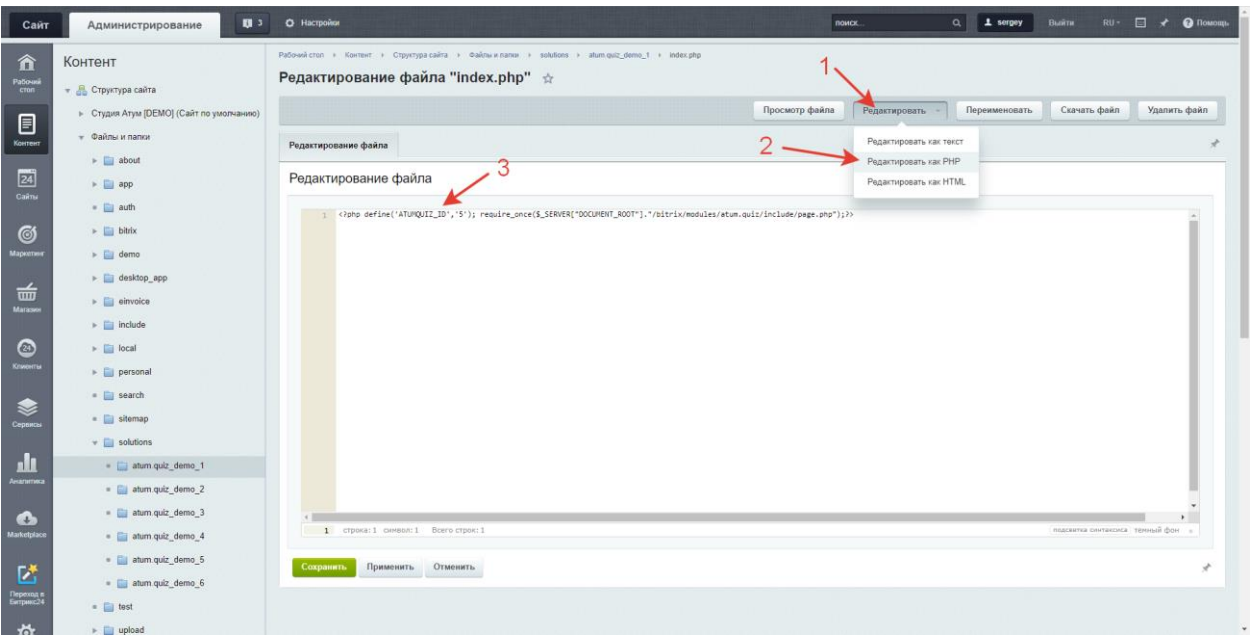

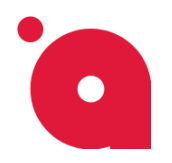

## **Вывод квиз с помощью – Ссылки и кнопки:**

```
\blacktriangledown <div>
   <button type="button" class="btn btn-success" onclick="atumquiz.show('5')">Модальное окно</button>
   <a href="#show:atumquiz 5" class="btn btn-success">Модальное окно</a>
 \langle/div>
```
Для добавления кнопки в любое место нужно в самом квизе найти вкладку **Дизайн<sup>1</sup>** , в ней находим блок **Модальное окно квиз<sup>2</sup>** и кликаем по нему;

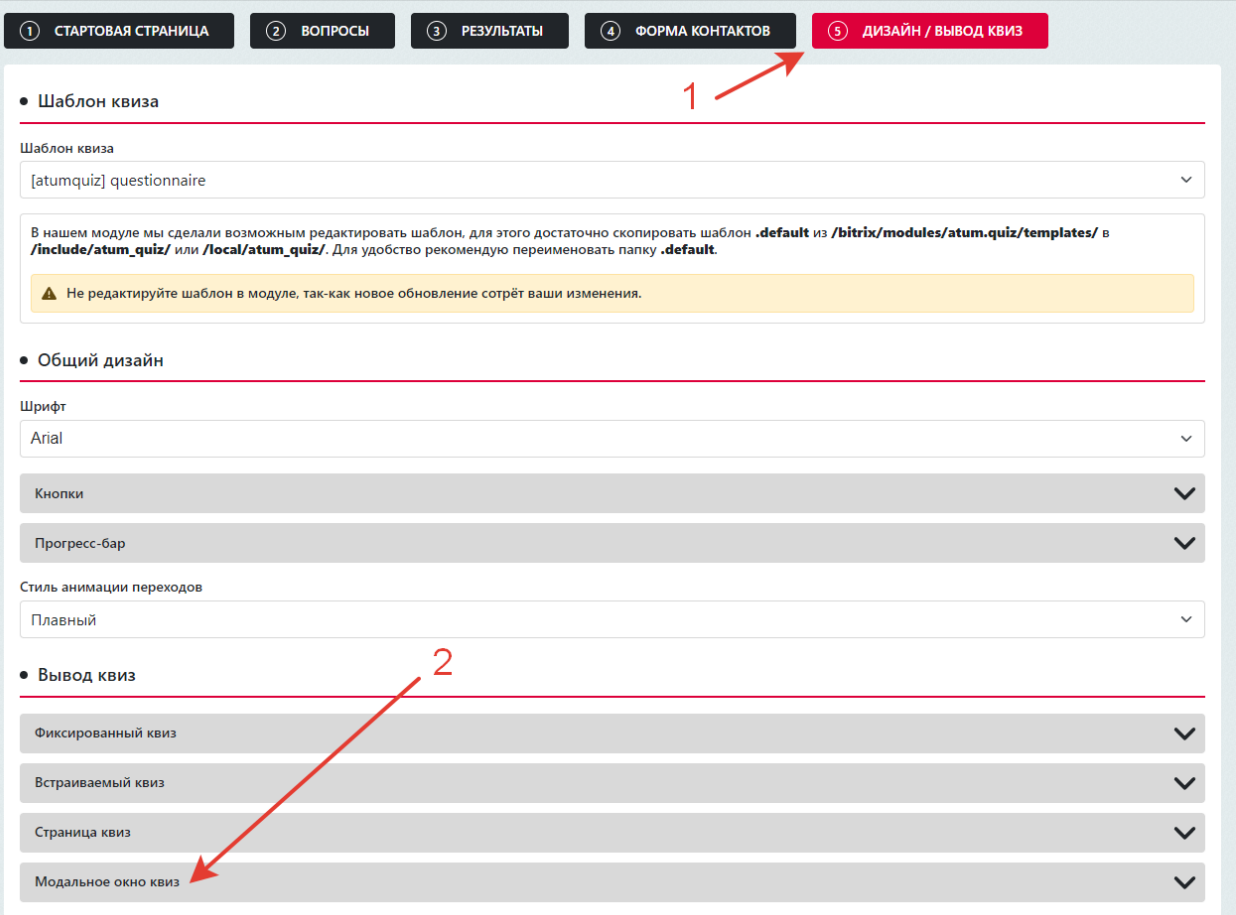

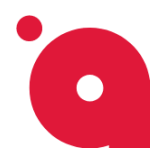

**ИНСТРУКЦИЯ ПО ВЫВОДУ КВИЗА** 

В развёрнутом блоке настроить внешний вид. После этого не забудьте **Сохранить квиз**. После этого находим **Коды<sup>1</sup>** и один из вариантов кода копируем и вставляем удобное для вас место.

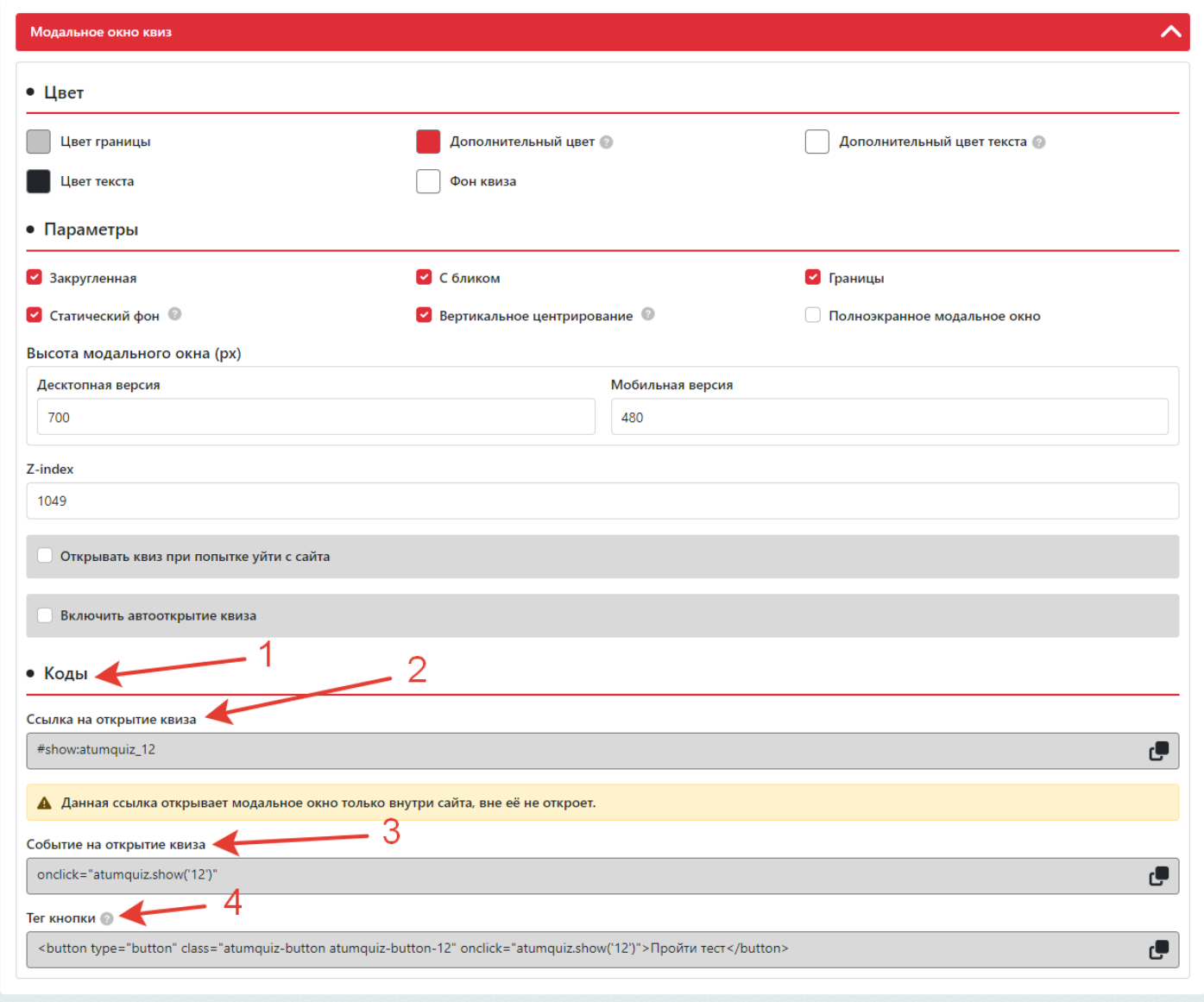

Для открытия квиза с помощью ссылки вставляем его в элемент **<a>** в атрибут **href=""**, в итоге должно получиться:

**<a href="#show:atumquiz\_12">Пройти тест</a>**

Для открытия квиза при клике по блоку или для внедрения события в **JavaScript** предусмотрен код **atumquiz.show('12')**. Его вставляем в **JavaScript скрипт** или используем **onclick="atumquiz.show('12')"** — вставляем в элемент (ссылку), по которому необходимо кликнуть для открытие квиза.

Также есть готовая кнопка:

```
<button type="button" class="atumquiz-button atumquiz-button-12" 
onclick="atumquiz.show('12')">Пройти тест</button>
```
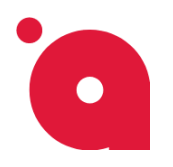

**ИНСТРУКЦИЯ ПО ВЫВОДУ КВИЗА** 

#### **Внимание:**

- 1) Данная ссылка (**#show:atumquiz\_12**) работает только внутри сайта;
- 2) Число **12** в примере является **ID-квиза**, его можно увидеть в списке и в самом квизе:

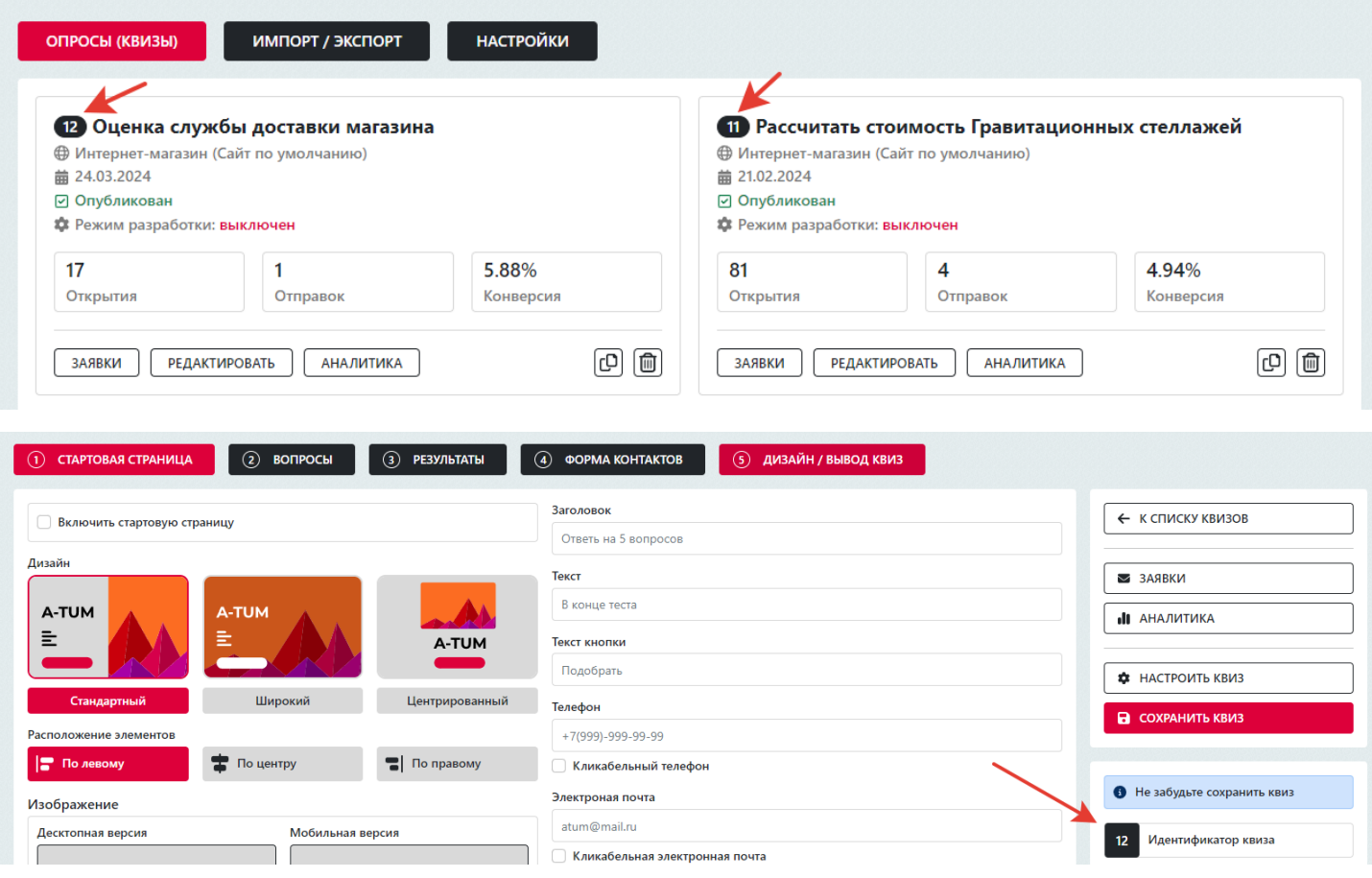

Для открытия квиза вне сайта предусмотрена специальная ссылка, её вы можете скопировать в самом квизе:

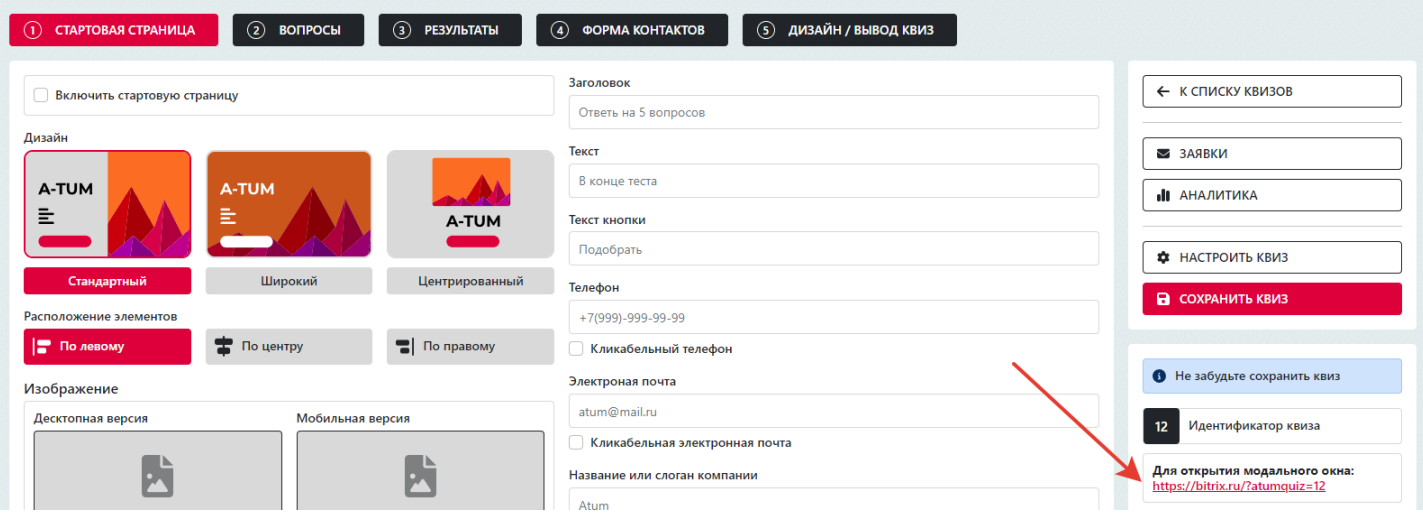